File: SDLGuide-CCSchnitte2MitSDL.PDF Format: PDF Date: June 20th, 2007 Author: Mafi; [cs2xh@web.de;](mailto:cs2xh@web.de;) <http://simpledigitallocomotive.npage.de/> Last update: v0.96 – July 1st, 2017

**SimpleDigitalLocomotive**

# **Kurzfassung der Anbindung der CC-Schnitte 2.0/2.1/spezial (MacOS-X Version)**

## **Worum es geht**

Verbindung von SimpleDigitalLocomotiveX unter MacOS-X ab 10.4.11 / 10.5.2 / 10.6.1 / 10.7.0 - 10.11.0 / macOS Sierra oder neuer mit der CC-Schnitte 2.0 / 2.1 oder CC-Schnitte spezial, einer Konverterbox USB-zu-CAN-Digital-Bahn zur Anbindung einer GleisBox2 / CS2 / CS3 an den Computer oder als Stand-alone-Gerät.

**Autoren:** Manfred and Christian Fischer, Deutschland. **Version:** v0.96 **Datum:** 2017-07-01 **Copyrigth:** by Manfred & Christian Fischer.

Dieses Programm befindet sich in der Beta-Testphase und dient nur Demonstrations- bzw. Ausbildungszwecken. Es kann frei ausprobiert und weiter gegeben werden, solange es mit allen Handbüchern zusammen weiter gegeben wird.

Wir, die Autoren, können nicht für eine fehlerfreie Funktion noch für die Erfüllung einer bestimmten Aufgabe oder für den geplanten Verwendungszweck garantieren. Da sich das Programm in der Beta-Testphase befindet, können Systemabstürze mit möglichen Datenverlusten sowie Unfälle auf Ihrer Modellbahn auftreten. Dafür können wir als Autoren dieser Software nicht haftbar gemacht werden. Sie verwenden SimpleDigitalLocomotive immer völlig auf eigene Gefahr!

Hinweis:

Die CC-Schnitte 2.0 / 2.1 / spezial ist ein Produkt von Dipl.Ing. Thorsten Mumm (www.can-digitalbahn.com), Verwendung des Produktnamens dient lediglich der Referenz. Alle Angaben ohne Gewähr auf Vollständigkeit und Richtigkeit!

Apple, Apple Macintosh, MacOS, MacOS-X, OS X, macOS, Märklin, Märklin Digital, Märklin Digital=, Märklin Delta, Märklin systems, Märklin mfx, Märklin mfx+, Märklin M4, Märklin CS, Märklin CS2, Märklin Central Station, Lenz, Lenz Digital Plus, Roco, Digital is Cool, LokMaus, Z21, z21, z21start, NMRA, Trix, Selectrix, Selectrix 2000, Rautenhaus Digital, Fleischmann, Fleischmann FMZ, Fleischmann TwinCenter, ZIMO, Wangrow, North Coast Engineering, Digitrax, LocoNet®, Motorola, Modeltreno Digital Line, Uhlenbrock Digital, Uhlenbrock Intellibox, ESU LokSound, ESU LokSound2, ESU LokSound3, ESU LokPilot, ESU mfx, ESU M4, ESU ECoS, ESU Navigator, RailCom®, RailCom-Plus®, Tams, Tams EasyControl, Tams RedBox, Piko, Piko PowerBox, Piko SmartBox, Piko SmartControl, Bachmann, Bachmann Dynamis etc. sind urheberrechtlich geschützte und eingetragene Warenzeichen und/oder Markennamen und werden hier in diesem Text nur zum Zwecke der Referenz verwendet.

#### **Verbindung Mac – CC-Schnitte-2 über USB**

Im Herbst 2011 erschien die CC-Schnitte 2.0 als verbesserte Version einer Konverter-Box von Thorsten Mumm, die die CAN-Signale einer Gleisbox-2 / CentralStation-2 / CentralStation-3 umsetzen kann auf USB. Die CC-Schnitte 2.0 wurde im Laufe der Zeit kontinuierlich weiterentwickelt.

Im Falle der ersten CC-Schnitte 2.0 ist dazu auf der Seite des CAN-Busses an Hardware erforderlich:

- falls Lokomotiv-Steuerung gewünscht wird: als Minimum eine Gleisbox-2 (Märklin Artikel-Nr 60112  $/ 60113$ ),
- zum Anmelden von mfx/M4-Loks für SimpleDigitalLocomotive: eine MobileStation-2 (Märklin Artikel 60653 oder Trix Artikel 66950),
- ein "StartPunkt" vom Projekt www.can-digital-bahn.com, das als Stromeinspeisungspunkt dient,
- ein Netzteil zu diesem "StartPunkt",
- ein Adapter-Kabel vom Projekt www.can-digital-bahn.com, das die Gleisbox-2 mit dem "StartPunkt",verbindet,
- eine CC-Schnitte 2.0 vom Projekt www.can-digital-bahn.com,
- ein kurzes Ethernet-Kabel mit RJ45-Steckern zur Verbindung "StartPunkt" und CC-Schnitte,
- ein nicht zu langes USB-Kabel (USB-A / USB-B) zur Verbindung Mac und CC-Schnitte.

Für die CC-Schnitte v2.1 (Herbst 2012) wird weniger Zubehör zur Installation benötigt, siehe die Homepage des Projektes: www.can-digital-bahn.com

Für die neue CC-Schnitte spezial (Juli 2017) wird keine Gleisbox-2 oder CS2 / CS3 im Systemaufbau benötigt. Die CC-Schnitte spezial ist dafür gedacht, die CAN-Befehle vom Computer zu empfangen und an die am CAN-Bus hängende Peripherie weiter zu leiten und Rückmeldungen an den Computer weiter zu leiten. Auch die älteren CC-Schnitten 2.0 / 2.1 können nach dem selben Muster ohne Zentrale im System verwendet werden. Für SimpleDigitalLocomotive macht dies keinen Unterschied. Befinden sich im CAN-Bus keine Geräte, die ein Gleissignal erzeugen können, können keine Lokomotiv-Decoder angesprochen werden und auch keine mfx/M4-Decoder angemeldet werden. In diesem Fall ist dann die Lokomotiv-Steuerung in SimpleDigitalLocomotive zwar verfügbar, wird aber vom Benutzer in der Regel nicht benötigt.

In der CC-Schnitte arbeitet ein Chip der Firma FTDI. Wie für alle USB-Geräte ist zu ihrem Betrieb ein Treiber erforderlich. Es gibt von FTDI zwei verschiedene Treiber-Konzepte, die sich gegenseitig ausschließen am Mac:

- **VCP-Treiber (Virtual COM-Port Driver)**, ein Treiber, der für MacOS-X mit einer Installationsroutine geliefert wird, komfortabel zu handhaben auch für Laien. Dieser Treiber erzeugt im Betriebssystem eine virtuelle serielle Schnittstelle, die wie alle anderen seriellen Schnittstellen in die Liste der verfügbaren seriellen Schnittstellen aufgenommen wird, einen individuellen Namen erhält und in SimpleDigitalLocomotive ausgewählt werden kann, wie es im weiter unten folgenden Kapitel "Initialisierung der seriellen Schnittstelle" beschrieben wird. Dieser Treiber ist zu finden im Internet unter: <http://www.ftdichip.com/Drivers/VCP.htm> . Aber: mit der Einführung von MacOS-X 10.9 "Mavericks" enthält das Betriebssystem serienmäßig seinen eigenen FTDI-USB-Treiber, der statt des Treibers von FTDI zu verwenden ist.
- **D2XX-Treiber** (D2XX drivers allow direct access to the USB device through a DLL), ein Treiber, der dem Anwendungsprogramm eine Bibliothek an Routinen zur Verfügung stellt, die den Zugriff auf den USB-Port wie bei einer seriellen Schnittstelle erlauben, dieses aber ohne Beteiligung des Betriebssystems. Dieses Treiberpaket enthält (z.Zt.)

keine Installationsroutine, sondern man muß dem englischen ReadMe folgen, um die einzelnen Komponenten mit "Root"- bzw. "Super user"-Rechten von Hand in die Zielverzeichnisse zu verschieben. Anschließend muß noch ein symbolischer Link erzeugt werden. Ist dieser Treiber installiert, kann es manchmal möglich sein, den VCP-Treiber zu installieren, allerdings wird dann der VCP-Treiber den D2XX-Treiber überdecken und der D2XX-Treiber ist dann nicht mehr ansprechbar. Der D2XX-Treiber ist im Internet zu finden unter:<http://www.ftdichip.com/Drivers/D2XX.htm>

Bei Verwendung der CC-Schnitte-2 unterstützt SimpleDigitalLocomotive beide Treiber. Konkurrenzprodukte aber möglicherweise nicht. Es ist problematisch bei vorhandenem D2XX-Treiber den VCP-Treiber nachzuinstallieren. Sollten Sie weitere Geräte mit einem FTDI-Chip in Verwendung haben, kann es sein, dass Sie auf den VCP-Treiber angewiesen sind. Dann sollten Sie auf den D2XX-Treiber verzichten. Sollte der VCP-Treiber schon installiert sein, Sie aber dennoch mit SimpleDigitalLocomotive (oder einem Konkurrenzprodukt) auf den D2XX-Treiber zugreifen wollen, so kann der VCP-Treiber leicht manuell deinstalliert werden:

- Der Treiber befindet sich im Ordner "Macintosh HD / System / Library / Extensions" und hat den Namen "FTDIUSBSerialDriver.kext" (eine "kernel extension").
- Diesen Treiber von Hand in den Papierkorb schieben und den Mac neu starten (damit der Treiber auch nicht mehr im RAM sich befindet).

Eine Kombination von beiden Treibern ist nicht zu empfehlen. Wenn man den VCP-Treiber nachinstalliert bei schon installiertem D2XX-Treiber kann es zu einer Fehlermeldung nach der Installation des VCP-Treibers kommen, siehe nebenstehenden Screenshot:

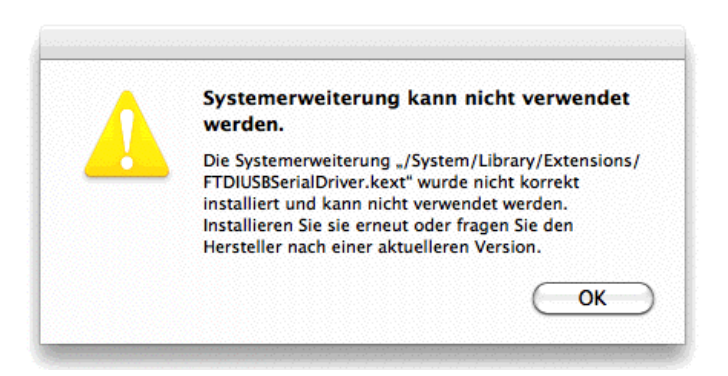

Wir empfahlen bis zum Erscheinen von MacOS-X 10.9 "Mavericks" die Verwendung des D2XX-Treibers, da es beim Betrieb der CC-Schnitte-2 mit dem bisherigen FTDI-VCP-Treiber zu Störungen kommen konnte. Tests mit dem Mavericks-eigenen VCP-Treiber unter 10.9.1 zeigten, dass auf den D2XX-Treiber verzichtet werden kann, **wenn man nach dem Senden eines kompletten Befehls eine Verzögerung von 16ms einstellt.** Im Falle eines Verzichts auf D2XX kann die Suche nach D2XX-Treibern in den Preferences abgestellt werden (sinnvoll ab MacOS-X 10.11.0 "El Capitan").

Mit der Einführung von MacOS-X 10.9 "Mavericks" enthält das Betriebssystem seinen eigenen FTDI-USB-Treiber, der die Standard-D2XX-Library ebenfalls deaktiviert. Siehe die folgenden Veröffentlichungen im Internet:

http://www.enttec.com/support-center/kb/article/108-OS\_X\_Mavericks\_(10.9)\_-\_IMPORTANT und

<http://support.synthe-fx.com/customer/portal/articles/1346688-important-lcompanion-10-9-mavericks-info>

Will man dennoch den D2XX-Treiber nutzen, besteht die Lösung darin, den MacOS-X eigenen FTDI-USB-Treiber bis zum Neustart des Macs zu deaktivieren durch das Eingeben des folgenden Befehls über das Dienstprogramm "Terminal" (alles in einer Zeile):

sudo kextunload -b com.apple.driver.AppleUSBFTDI

Apple selber hat dazu am 20. Nov. 2013 in der folgenden TechNote 2315

#### [https://developer.apple.com/library/mac/technotes/tn2315/\\_index.html](https://developer.apple.com/library/mac/technotes/tn2315/_index.html)

mitgeteilt, dass es ab 10.9 "Mavericks" einen eigenen FTDI-USB-Treiber mit dem Betriebssystem ausliefert und pflegen wird. Dieser Treiber legt sich als VCP-Treiber über den D2XX-Treiber von FTDI, wie es auch der VCP-Treiber von FTDI selbst tut (siehe oben). Apple empfiehlt, langfristig auf die Nutzung der Treiber von FTDI zu verzichten, und nur den Treiber von Apple zu verwenden, was die Handhabung für den Endverbraucher deutlich vereinfacht. Zitat aus obiger TechNote:

> "The recommended long term solution is to modify the application to open the BSD layer serial port for communication with the FTDI hardware."

Der neue FTDI-USB-Treiber von Apple unter MacOS-X 10.9 scheint (als VCP-Treiber) stabiler zu laufen als der frühere VCP-Treiber von FTDI selber. **Sie sollten allerdings in Simple-DigitalLocomotive eine Verzögerung nach dem Senden eines kompletten Befehls von 16ms einstellen.** Im Falle von fehlerhaften Antworten von der CC-Schnitte-2 unter 10.9 "Mavericks" können Sie aber auch den VCP-Treiber von Apple deaktivieren und sich um die Installation des D2XX-Treibers bemühen.

Wenn Sie im Finder kontrollieren wollen, wo sich die Treiber befinden, wählen Sie im Finder den Menüpunkt "Gehe zu" und daraus dann den Unterpunkt "Gehe zum Ordner …". Im nun erscheinenden Dialogfenster kann man dann die Zieladresse auch von versteckten Ordnern angeben. Als Trenner zwischen den Ordnernamen fungiert entweder der Doppelpunkt ":" oder der Schrägstrich "/". Für das Eintippen im Finder ist der Schrägstrich zu verwenden. Die meisten Treiber befinden ich in "/System/Library/Extensions". Unter 10.9 und 10.10 befand sich der Apple-FTDI-Treiber aber unter:

"/System/Library/Extensions/IOUSBFamily.kext/Contents/PlugIns/AppleUSBFTDI.kext".

Die Einstellung der seriellen Schnittstelle (egal ob VCP oder D2XX) für die CC-Schnitte-2 lautet **500000 Baud**, **8 Datenbits**, **keine Parität**, **1 Stopp-Bit**, **CTS-Kontrolle "ein"**, Initialisierung mittels Break, keine DTR-Kontrolle, 0ms Sendeverzögerung nach dem Senden einzelner Bytes, **16ms Sendeverzögerung nach dem Senden eines kompletten Befehls**.

Hinweis: SimpleDigitalLocomotive unterstützt nur die CC-Schnitte-2 über den D2XX-Treiber und keine anderen Digitalzentralen über D2XX.

## **Benutzung beim ersten Start des Programms**

- − Nach dem Start des Programms wählen Sie bitte zuerst die serielle Schnittstelle aus (Cmd-I / I). Sollten Sie keine serielle Schnittstelle besitzen, können Sie das Programm dennoch ausprobieren. In diesem Fall belassen Sie es bitte bei der Einstellung "no port selected". Es stehen Ihnen fast alle Funktionen zur Verfügung, aber es werden keine Daten gesendet oder empfangen.
- − Die CC-Schnitte-2 verwendet nur eine Syntax, die wir in SimpleDigitalLocomotive als "CAN 13 bytes strict" bezeichnet haben.
- − Sollten bei der Verwendung der (i386)-Version unseres Programms Probleme auftreten, verwenden Sie bitte die (PPC)-Version von SimpleDigitalLocomotive auch auf i386-Macs wenn

Sie MacOS-X 10.6.8 oder älter verwenden.

- − Mit Cmd-K ( K) können Sie das Magnetartikel-Keyboard-Fenster aufrufen, in dem Sie die zur Schaltung der Magnetartikel zu verwendende Syntax und die evtl. gewünschte Verwendung einer Adressenübersetzungstabelle einstellen können.
- − Mit Cmd-O ( $\angle$ 60) können Sie sich die Fahrzeugtabelle anzeigen lassen, mit Cmd-N ( $\angle$ #N) können Sie ein Lok/Funktionsmodell-Steuerfenster (von uns als ControlF-Fenster bezeichnet) anzeigen lassen. Mit Cmd-Umschalt-O ( $\mathbb{R} \cap O$ ) wird das Gleisbildstellwerk-Fenster sichtbar.
- − Das Nothalt-Fenster bleibt schwebend über allen Fenstern im Vordergrund, auch wenn SimpleDigitalLocomotive nicht im Vordergrund ist.
- − Ein erster Funktionstest besteht für Sie in der Regel darin, einen Nothalt auszulösen: entweder über die STOP-Taste im Nothalt-Fenster oder über die Leertaste auf der Tastatur.
- − In den meisten Fenstern, die Tabellen enthalten (Fahrzeuge, Magnetartikel, Rückmelder, Memory), können Sie die Tabelle sortieren lassem durch Klicken in eine der Spaltenüberschriften der Tabelle.
- − In den meisten Fenstern, die Tabellen enthalten, stehen Ihnen kontextbezogene Popupmenus zur Verfügung, die bei Rechts-Mausklick bzw. Ctrl-Mausklick in den Tabellenbereich erscheinen.
- − In den meisten Fenstern, die Tabellen oder ein Gleisbildstellpult enthalten und in den ControlF-Fenstern wird die Verwendung eines Maus-Rollrades unterstützt.
- − Die Preferences-Datei wird bei Programmende erstellt und die Informationen über die serielle Schnittstelle und zahlreiche weitere Optionen speichern. Nach Programmneustart werden diese Einstellungen wieder hergestellt, wenn dies möglich ist.

# **Die Benutzung der einzelnen Fenster**

#### **Initialisierung der seriellen Schnittstelle**

Wenn Sie auf Ihrem Mac den D2XX-Treiber von FTDI installiert haben, und kein VCP-Treiber diesen überdeckt, dann erscheint bei der Auswahl der verfügbaren Schnittstellen das gefundene D2XX-Gerät mit dem vorangestellten Text "D2XX:" im Menü gefolgt vom Namen des Gerätes und seiner Beschreibung. Sie können dieses D2XX-Gerät auswählen wie eine serielle Schnittstelle, beachten Sie aber bitte, dass nur die CC-Schnitte 2.0 von SimpleDigitalLocomotive über den D2XX-Treiber unterstützt wird. Wenn Sie eine CC-Schnitte 2.0 angeschlossen haben, müssen Sie sowohl für den virtuellen COM-Port als auch für ein D2XX-Gerät die folgenden Werte einstellen: 500000 Baud, 8 Databits, No Parity, 1 Stoppbit, CTS-Handshake "ein". Das Einstellen dieser ungewöhnlichen Baudrate ist erst ab MacOS-X 10.4 möglich. Daher kann SimpleDigitalLocomotive die CC-Schnitte 2.0 erst ab MacOS-X 10.4 oder neuer unterstützen (PPC oder i386; wir empfehlen mindestens 10.4.11 zu installieren).

Beispiel: Auswahl der Digitalzentrale "CC-Schnitte 2.0" und Suche nach dem Port:

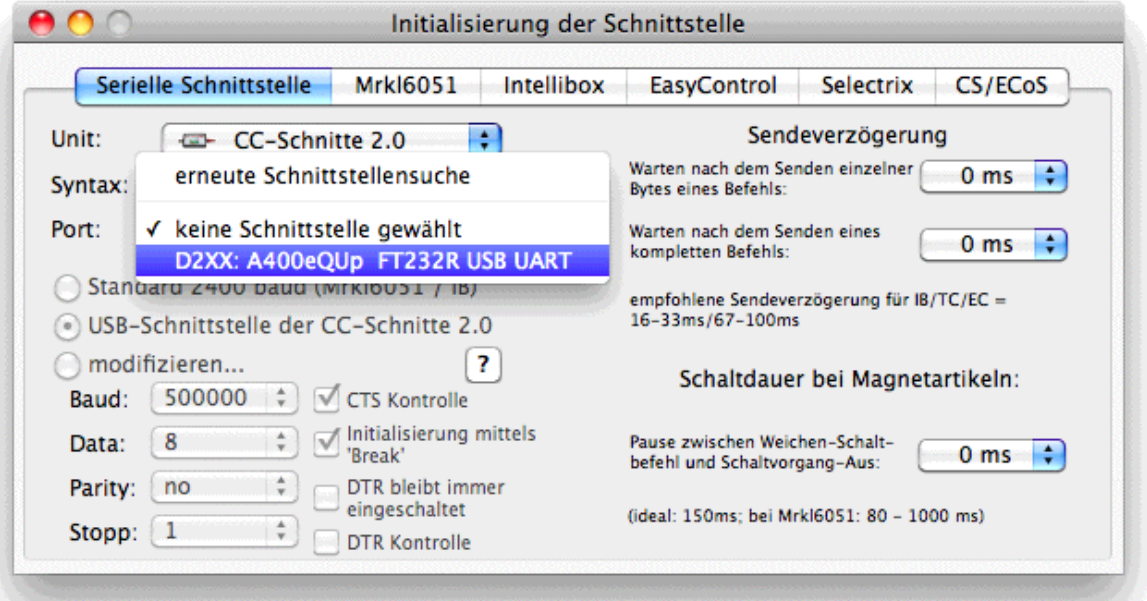

Im obigen Beispiel ist der Name des D2XX-Gerätes "A400eQUp" (Seriennummer) und seine Beschreibung "FT232R USB UART".

Nach Auswahl der Schnittstelle kann das Einstellen der Parameter z.B. über den Radioknopf "USB-Schnittstelle der CC-Schnitte 2.0" vorgenommen werden:

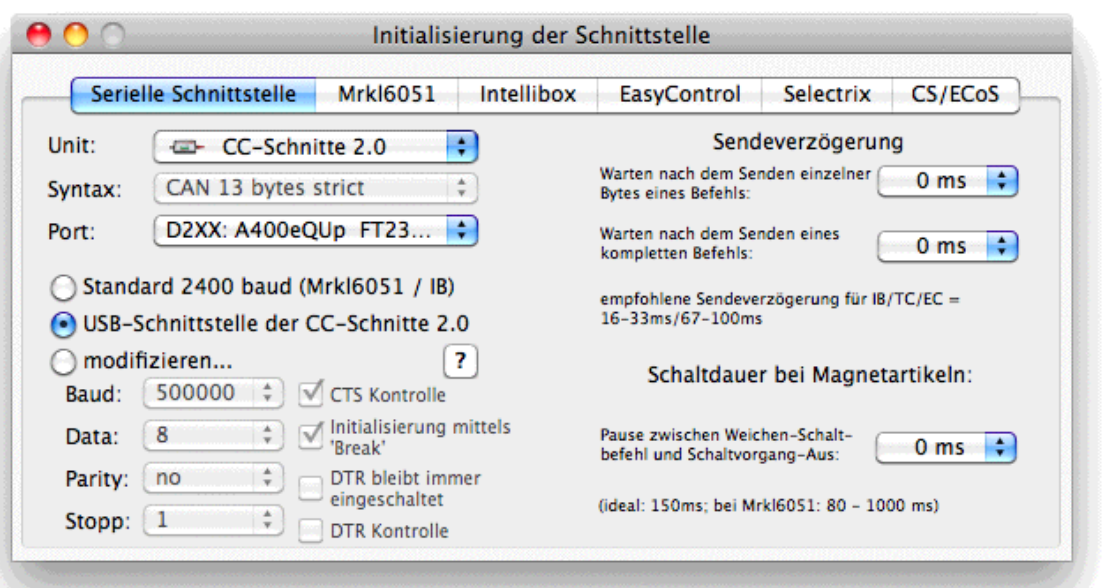

Ein erster Test des Verbindungsaufbaus zur CC-Schnitte 2.0 kann erfolgen über den Tab-Reiter "CS/ECoS": in dieser Rubrik kann über den neuen Button "Mehr..." ein Zusatzfenster nach unten aufgeklappt werden. Über den Button "Ping alle" kann über die CC-Schnitte der CAN-Bus nach Teilnehmern abgefragt werden. Wenn danach die gelbe Kontroll-LED an der CC-Schnitte aus bleibt, ist der Befehl erfolgreich an die angeschlossene GB2/CS2 versendet worden. Kurz danach sollten die Statusinformationen und Messwerte der GB2/CS2 von SimpleDigitalLocomotive automatisch abgefragt und angezeigt werden:

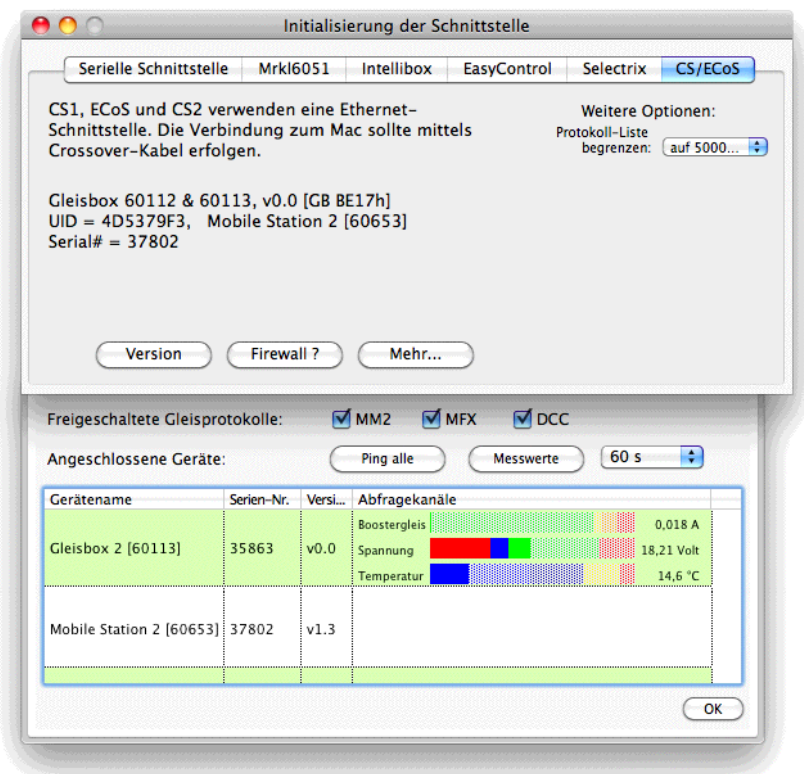

Eine Änderung der "Freigeschalteten Gleisprotokolle" ist mit der Gleisbox-2 z.Zt. nicht möglich. Bei Verwendung des VCP-Treibers für die CC-Schnitte werden bei der Konfigurationsabfrage der "Abfragekanäle" so viele Daten anfallen, das ihre Darstellung in dem obigen Fenster misslingen wird. Auch ein Grund, warum wir die Verwendung des D2XX-Treibers bei Anschluß der CC-Schnitte an den Mac bis zur Veröffentlichung von MacOS-X 10.9 "Mavericks" empfohlen hatten.

Sollten Sie dennoch den VCP-Treiber neben dem D2XX-Treiber erfolgreich installiert haben (z.B. nach dem Update auf MacOS-X 10.9 "Mavericks", da 10.9 seinen eigenen FTDI-USB-Treiber installiert), so kann es nach dem Anschluß der CC-Schnitte-2 an den Mac zu folgender Situation kommen:

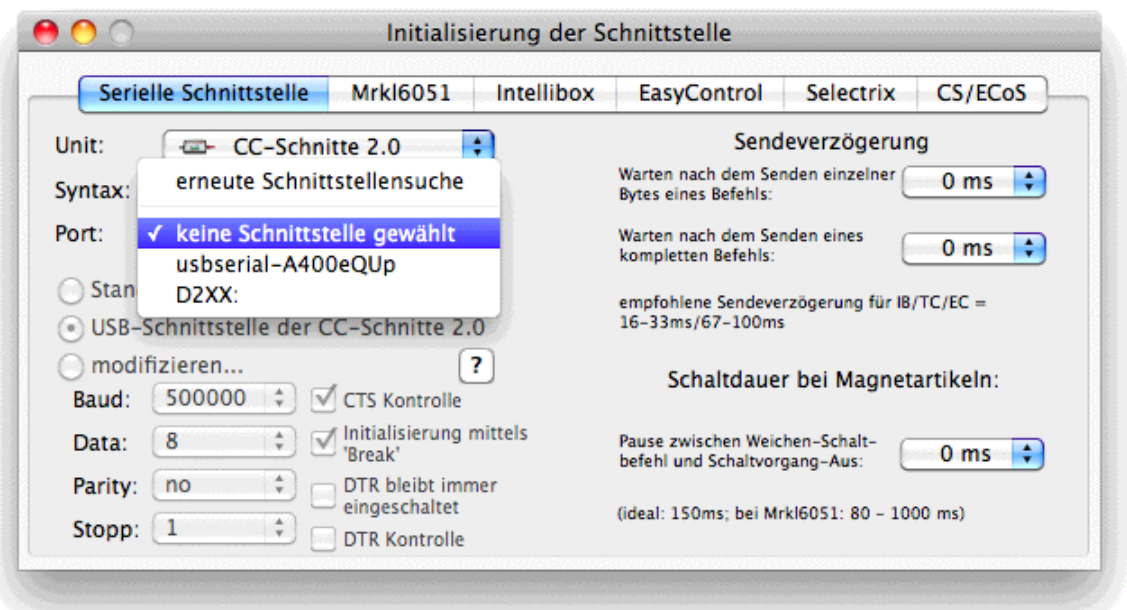

Es wird als erstes der Name des virtuellen seriellen Ports angezeigt (hier: "usbserial-A400eQUp"), und danach folgt ein "D2XX"-Eintrag ohne gültigen Gerätenamen, da der VCP-Treiber die D2XX-Bibliothek überdeckt (obwohl diese korrekt installiert ist). In einem solchen Fall können Sie dann nur den gültigen seriellen Treiber auswählen:

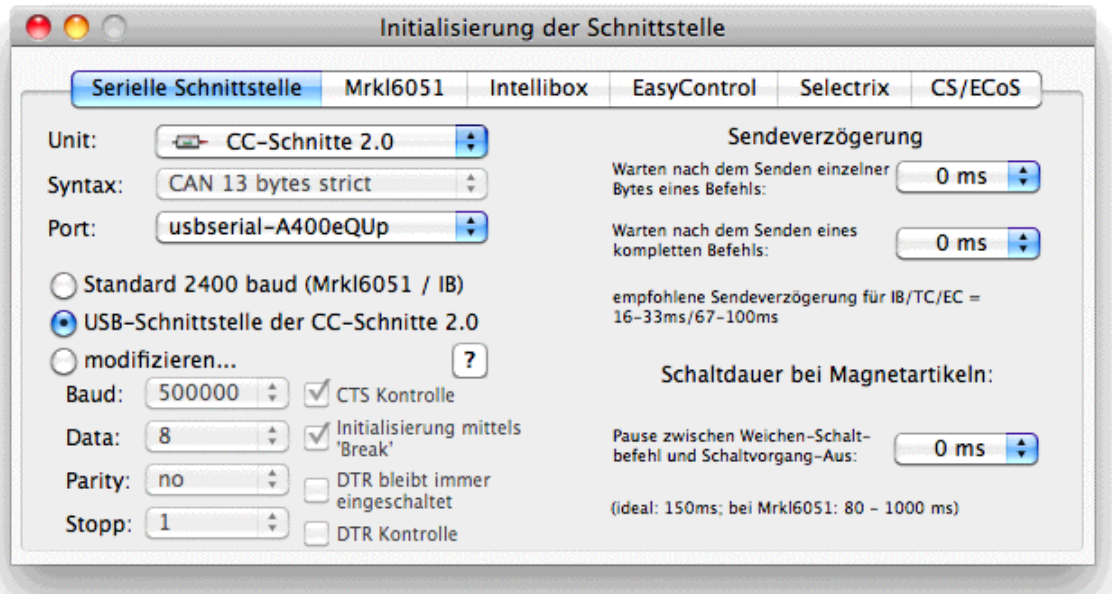

Damit in einem solchen Fall die CC-Schnitte-2 über den D2XX-Treiber angesprochen werden kann, muß SimpleDigitalLocomotive beendet werden, der VCP-Treiber manuell deinstalliert und der Mac neugestartet werden (siehe oben).

Kommandos, die das Programm an die Digital-Zentrale sendet, bestehen in der Regel aus mehr als einem Byte. Außer beim Selectrix-Interface ist oft eine kleine Zeitverzögerung zwischen den Bytes ratsam. Selbst bei der Verwendung der Ethernetschnittstelle (CS1/ECoS) kann das Einfügen einer kleinen Pause nach dem Senden eines Befehles sinnvoll sein. Für die Zeitverzögerungen nach dem Senden von Bytes / Befehlen ergeben sich folgende Empfehlungen:

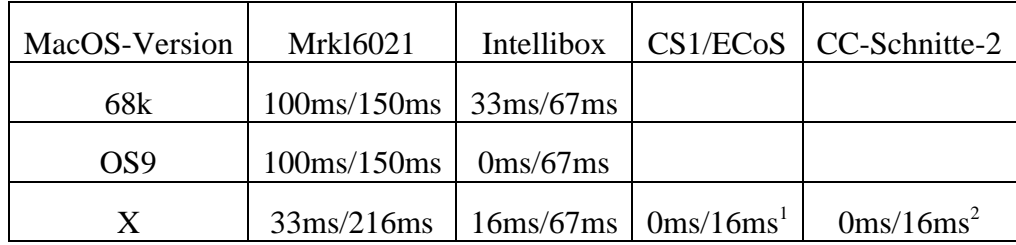

Sollte es zu Problemen bei der Ausführung von komplexen Befehlen kommen (z.B. Soforthalt), dann sollte eine geringe Verlängerung der Pause nach dem Senden eines Befehls Abhilfe schaffen.

Es sei hier daraufhin gewiesen, dass es für die unterschiedlichen Betriebssystemversionen unterschiedliche Versionen von SimpleDigitalLocomotive gibt. Die CC-Schnitte wird nur von der SimpleDigitalLocomotive-Version 0.6 / 0.7 / 0.8 oder neuer unterstützt:

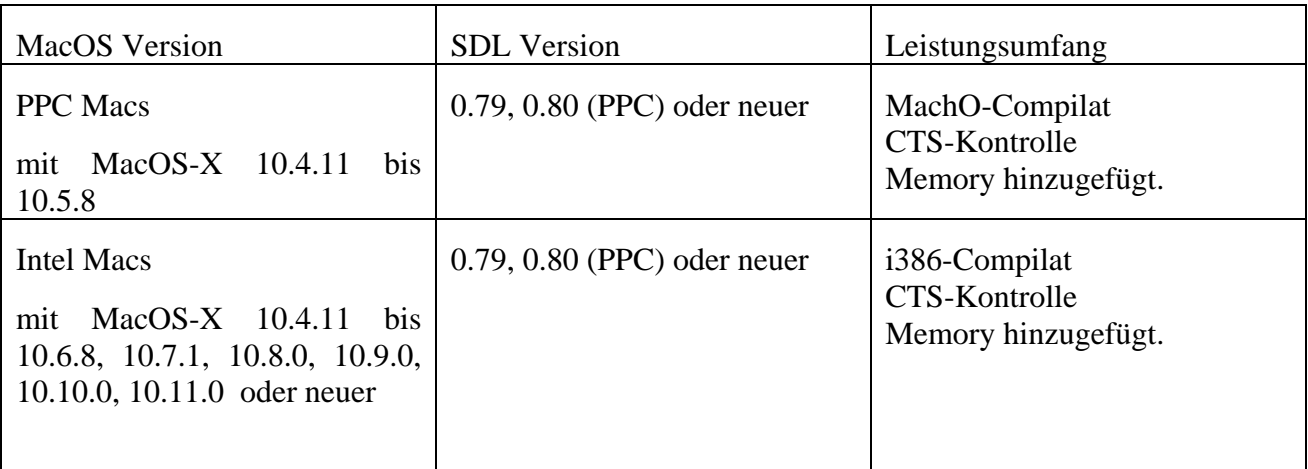

 $\overline{a}$ 

<sup>1</sup> SimpleDigitalLocomotive sendet über die Ethernetschnittstelle (TCP-Socket) die Befehle verpackt in Paketen (sogenannte "Datagrams"). In der Regel immer nur einen Befehl pro Paket. Zwischen den einzelnen Bytes des jeweiligen Pakets können sich keine Zwischenpausen befinden. Eine Pause ist nur möglich und evtl. nötig nach dem Senden eines solchen Paketes. An der Empfängerseite ist wahrscheinlich nur Platz für den Empfang von 1024 Bytes. Deshalb sollten nicht zuviele Pakete nahezu gleichzeitig gesendet werden.

<sup>&</sup>lt;sup>2</sup> Für die CC-Schnitte-2 sendet SimpleDigitalLocomotive die Befehle als Pakete mit fester Länge von 13 Bytes. Eine kleine Pause nach dem Senden eines solchen Pakets kann sinnvoll sein.

Ab der SDL-Version 0.8a11 gibt es zum Erkennen und Konfigurieren von zusätzlichen Geräten, die mit der Digitalzentrale verbunden sind, das Fenster "Geräte einstellen", erreichbar über den Menupunkt "Ablage" -> "Geräte einstellen". Der Menupunkt und das Fenster sind nur verfügbar bei Anschluss an eine CS2 oder eine CC-Schnitte-2.

Das Fenster ist zweigeteilt: links befindet sich die Liste der Geräte, von denen die Zentrale nach Ping- oder Bootload-Befehlen Antworten erhält. Der rechte Fensteranteil ist vertikal verschieblich und enthält im oberen Bereich mehrere Buttons zum einmaligen Absenden von Ping- und Bootload-Befehlen und darunter einen Bereich, in dem die Konfigurationsparameter des in der linken Liste angeklickten Gerätes angezeigt werden. Die Bedeutung der jeweiligen Buttons sind:

**Bootload** Senden zweier Bootloadbefehle (mit DLC=0 und mit DLC=5 und Parameter 0x11) an alle Teilnehmer am CAN-Bus der angeschlossenen Digitalzentrale. Antworten sind nur zu erwarten von dazu kompatiblen Geräten, die mit der Digitalzentrale über den CAN-Bus verbunden sind, nicht aber von angeschlossenen Apps. Der Bootload-Befehl dient dazu, Geräte (wie die GleisBox-2, LinkS88) auf dem CAN-Bus bei fehlender Master-Digitalzentrale zu starten. Wenn Sie eine MS2 oder CS2 als Master-Digitalzentrale in Ihrem System haben, und diese das gesuchte Geräte bereits erkannt hat und verwaltet, verwenden Sie den Bootload-Befehl bitte nicht.

Die Liste der Geräte wird bei Klick auf diesen Button gelöscht.

**Ping alle** Sendet einen Ping-Befehl an alle Teilnehmer am CAN-Bus der angeschlossenen Digitalzentrale. Antworten sind zu erwarten von allen Geräten, die mit der Digitalzentrale über den CAN-Bus verbunden sind, aktiv arbeiten und deren Firmware eine solche Antwort vorsieht. Es ist auch eine Antwort von der CC-Schnitte spezial zu erwarten.

Die Liste der Geräte wird bei Klick auf diesen Button gelöscht.

- **Ping alle CDB** Sendet einen Ping-Befehl an alle GleisReporter-Deluxe-Module (CAN-Digital-Bahn) am CAN-Bus der angeschlossenen Digitalzentrale. Antworten sind zu erwarten von allen solchen Modulen, die mit der Digitalzentrale über den CAN-Bus verbunden sind und aktiv arbeiten.
- **Config** Fragt die Beschreibung der Konfigurationsdaten aller Gera\_te ab, die sich in der Liste auf der linken Fensterseite befinden (Abfrage von Konfigurationskanal 0). Eine solche Abfrage sollte nach Neubefüllen der Liste der Geräte automatisch durch SDL erfolgen, kann aber auch über diesen Button separat ausgelöst werden.
- **Messwerte** Fragt die Messwerte aller Gera\_te ab, die sich in der Liste auf der linken Fensterseite befinden. Eine solche Abfrage wird in diesem Fenster von SDL nicht automatisch erfolgen. Antworten werden nur Geräte, die über Messwerte berichten, z.B. CS2, Booster und GleisBox-2. Das Ergebnis wird in der Liste auf der linken Seite in einer der Spalten angezeigt.

Wird in der Liste der Geräte ein Gerät angeklickt, werden auf der rechten Fensterseite die einzelnen Informationen zu dem Gerät und seine Konfigurationsparameter angezeigt. Der mit Einführung des LinkS88 (2015) an Bedeutung gewonnene Gerätekenner muss über einen eigenen Button abgefragt werden. Dies ist auch möglich für erkannte GleisReporter-Deluxe-Module. Die Master-CS2 hat immer den Gerätekenner "0". Oberhalb des Buttons für die Abfrage des Gerätekenners befindet sich der Button "Aufgaben", hinter dem sich ein Aufklappmenu verbirgt. In dem Bereich unterhalb des Buttons für die Abfrage des Gerätekenners befinden sich die Einstellmöglichkeiten und aktuellen

Werte von bis zu 28 Konfigurationsparametern (der LinkS88 hat z.B. 12 solche Parameter). Änderungen der Werte können über die jeweiligen Buttons an die Zentrale und das betreffende Gerät gesendet werden. Dazu muss aber das Gerät in der Liste auf der linken Seite angelickt bleiben. Z.Zt. (Juni 2015) ist es allerdings so, dass im Falle des Anschluss an eine CS2 zwar das betreffende Gerät diese Änderung speichert, aber die Benutzeroberfläche der CS2 eine solche Änderung nicht erkennt und somit dort evtl. nicht wirksam ist. Eine Änderung von Konfigurationsparametern oder des Gerätekenners mittels dieses Fensters sollte daher, wenn eine CS2 als Master-Zentrale fungiert, nicht erfolgen, sondern durch die Benutzeroberfläche der CS2 vorgenommen werden.

Anders verhält es sich, wenn die angeschlossene Digitalzentrale des zusätzliche Gerät nicht verwaltet, z.B. für GleisReporter-Deluxe-Module oder für an die CC-Schnitte-2 angeschlossene LinkS88:

Sollten Sie einen LinkS88 an der CC-Schnitte-2 ohne CS2 betreiben, werden Sie feststellen, dass sich das Gerät auf Ping-Befehle nicht meldet. Der LinkS88 muss erst aktiviert werden und einen Gerätekenner zugewiesen bekommen (was eine CS2 automatisch bei Neustart macht). Allerdings wird der LinkS88 sich immer auf den Bootload-Befehl mit DLC=0 melden. Das Vorgehen zum Aktivieren eines LinkS88, der an der CC-Schnitte-2 angeschlossen ist, mittels dieses Fensters ist daher folgendes:

- Klicken auf den Button "Bootload".
- Auswahl des LinkS88 in der Liste der Geräte.
- Klicken Sie nun auf den Button "Aufgaben", der sich oberhalb des Buttons für die Abfrage des Gerätekenners befindet. Wählen Sie aus dem Aufklappmenü den Menupunkt "Boot LinkS88". Der LinkS88 bekommt nun drei Befehle gesendet und erhält einen aus seiner Seriennummer berchneten Gerätekenner (den man aber aus dem LinkS88 nicht abfragen kann).
- Klicken Sie nun auf den Button "Ping". Die Liste der Geräte füllt sich neu. Der nun aktivierte LinkS88 sollte mit in der Liste der Geräte erscheinen, u.a. auch mit Angabe seiner Seriennummer.
- Auswahl des LinkS88 in der Liste der Geräte.
- Tragen Sie nun den gewünschten Gerätekenner ein und klicken auf den dazugehörigen Button "Ändern".
- Sie können nun die übrigen Einstellungen des LinkS88 wie an einer CS2 vornehmen, müssen aber jeden Wert einzeln über den jeweiligen Button "Ändern" in den LinkS88 schreiben. Leider wird der LinkS88 nach dem Ausschalten diese Werte wieder alle vergessen haben.
- Daher können Sie nun, nachdem alle Werte gesetzt sind, über den Button "Aufgaben", der sich oberhalb des Buttons für die Abfrage des Gerätekenners befindet, nacheinander die Menupunkte "Erzeuge eine Fahrstraße im Memory mit den Initialisierungsbefehlen des Gerätes" und "Erzeuge eine Fahrstraße im Memory mit den Konfigurierungsbefehlen des Gerätes" verwenden, um diese Einstellungen zu sichern und beim nächsten Start von SDL automatisch als Fahrstraße/Aktion vornehmen zu lassen. So ist dann auch sichergestellt, dass Ihr LinkS88 auch immer den selben Gerätekenner erhält.

#### **ControlF-Fenster – Lok- und Funktionsmodellsteuerung**

Im ControlF-Fenster gelten für die Ansteuerung von Lokomotiven bei Verwendung einer CC-Schnitte-2 die gleichen Bedingungen wie bei der Verwendung einer CS2: es kann die Eingabe der Fahrzeugadresse in dezimaler oder hexadezimaler Schreibweise erfolgen. Die Eingabe der Adresse in hexadezimaler Schreinweise wie folgt möglich:

- $\&b$ h $0$ B
- 0Bh
- 0Bhex
- $0x0B$

was in allen Fällen das gleiche meint, nämlich Adresse = 11 in dezimaler Schreibweise.

Eine Besonderheit der CC-Schnitte-2/CS2 ist es, dass die internen Fahrzeug-Nummern (Local-ID, "uid") eines Fahrzeugs vom Decoderprotokoll abhängen. In SimpleDigitalLocomotive ist es erforderlich, genau diese Local-IDs als Fahrzeugadressen im ControlF-Fenster einzutragen:

MM1/MM2-Dekoder müssen mit ihrer tatsächlichen Decoderadresse angesprochen werden (Wertebereich von 1 bis 255). D.h.: Local-ID  $=$ tatsächliche Decoderadresse.

DCC-Dekoder müssen mit einer Local-ID angesprochen werden, die sich wie folgt berechnet: "DCC-Dekoder-Adresse" + 0xC000. Bis jetzt getestet für Adressen bis 127. Die Berechnung der passenden Local-ID kann vom Programm vorgenommen werden, wenn der tatsächlichen DCC-Dekoder-Adresse bei der Eingabe der Text "DCC" vorangestellt wird.

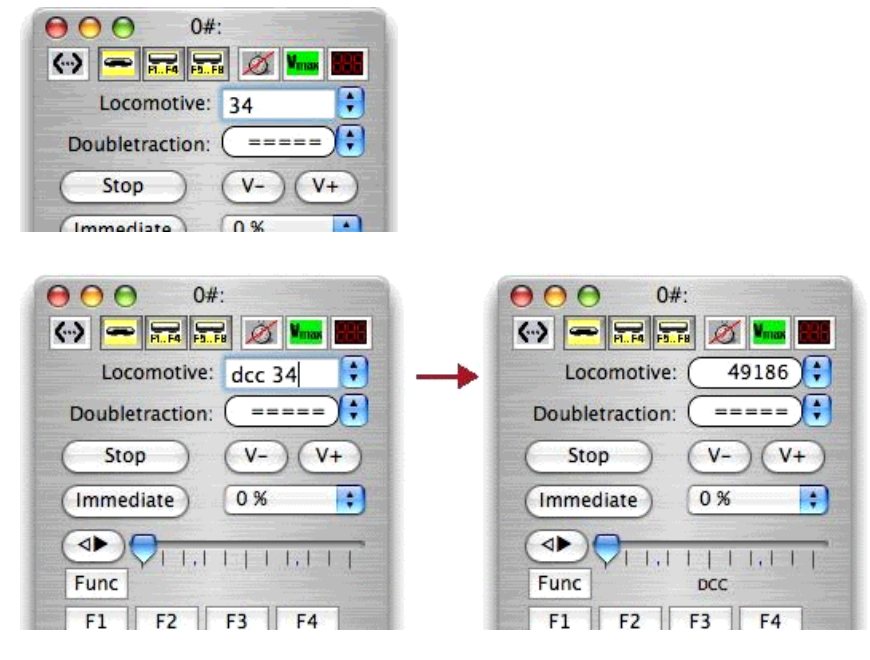

Mfx-Dekoder bekommen von der CS2 eine individuelle Local-ID. Der Wertebereich von gültigen mfx-Local-IDs beginnt bei 0x4000 und endet bei 0x7FFF. Die Eingabe von mfx-Local-IDs als Adresse kann erfolgen in Kombination mit dem Voranstellen des Textes "mfx" oder Eingabe in hexadezimaler Schreibweise oder eine Kombination von beidem:

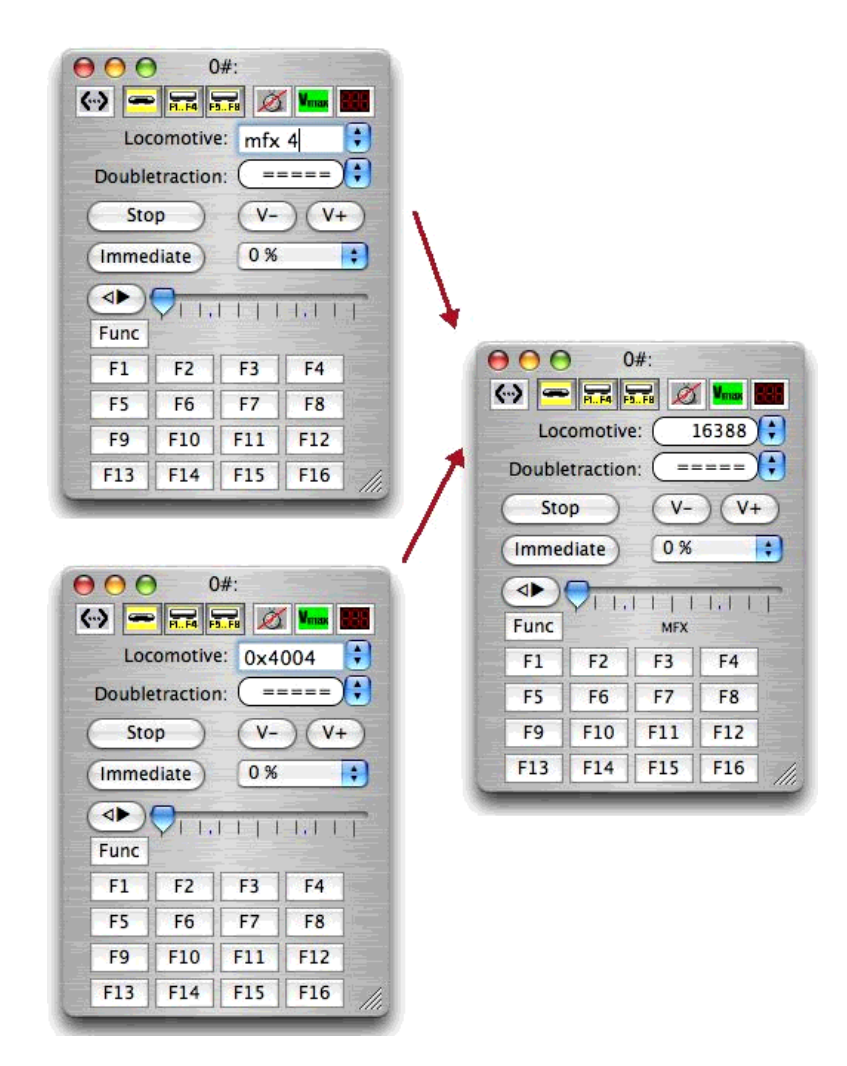

SX-Decoder können von der GleisBox2 nicht angesprochen werden.

## **Fahrzeugtabelle – die Datenbank**

Der Werkzeugbutton "Abfrage Zentrale" hat folgende Bedeutung: bei Anschluß einer CC-Schnitte 2.0 werden die mfx/M4-Decoder der Loks abgefragt, die sich auf dem Programmiergleis (bei Verbindug der CC-Schnitte zu einer CS2) bzw. auf dem Anschlußgleis (bei Verbindung der CC-Schnitte zu einer Gleisbox-2) befinden. Dabei werden die mfx-CVs "Loksymbol" (deren ersten 4 Bytes), die Symbole der Funktionen F0 bis F15 und der "Name" abgefragt. Zwischen jeder CV-Abfrage wird eine Pause von 2 Sekunden eingelegt. Damit eine solche Abfrage möglich wird, muss der entsprechend Eintrag in der Liste ausgewählt sein (blau hinterlegt sein), und es muss in der Spalte "Adresse" die jeweilige mfx-UID der Lok eingetragen sein (gültige Werte ab 4000hex bis 7FFFhex; bei der Gleisbox-2 meistens beginnend mit 4005hex).

#### **Keyboard – eine einfache Magnetartikelsteuerung**

Es gibt die gleichen Möglichkeiten wie beim Anschluß an eine CS2: es besteht die Möglichkeit, neben den MM-Schaltartikeldecodern auch DCC-Schaltartikeldecoder anzusprechen. Dazu ist im Fenster "Keyboard" von SDL über den Button "Verwendete Syntax" in der linken oberen Ecke des Fensters das entsprechende Protokoll (MM oder DCC; MM ist voreingestellt) für alle Schaltartikeladressen einzustellen. Dies gilt auch für den Anschluß einer CC-Schnitte-2.

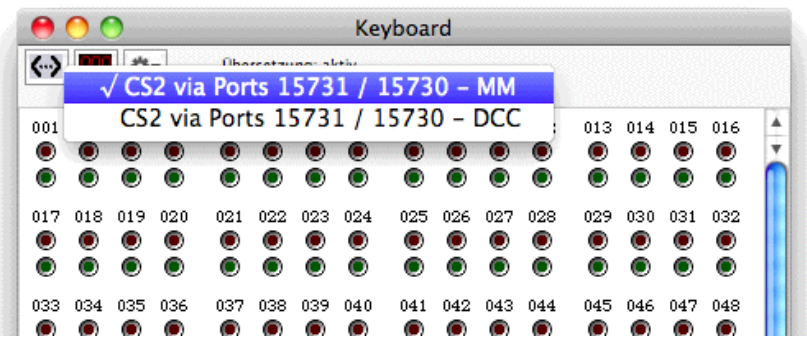

Sollen einzelne Schaltartikeladressen ein anderes Protokoll verwenden, so ist dieser Schaltartikel mit seiner Adresse, seiner Schaltdauer und seinem Protokoll in die Magnetartikelliste von SDL einzutragen.

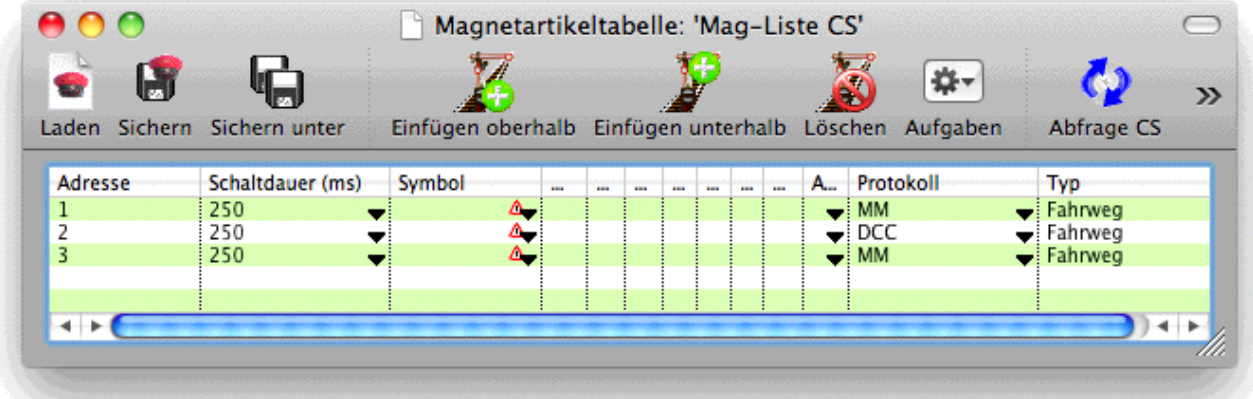

Es ist in SDL aber nicht möglich, auf diesem Wege mehrere Schaltartikel mit gleicher Adresse zu definieren (es geht also z.B. nicht, einen Schaltartikel mit der MM-Adresse #5 und gleichzeitig einen Schaltartikel mit der DCC-Adresse #5 zu definieren).

Daher ist ab der SDL-Version v0.8 die Möglichkeit geschaffen worden, bei Anschluss an eine CS2 oder CC-Schnitte-2 die DCC-Magnetartikel parallel zu den MM-Magnetartikeln durch Erweiterung des Adressbereichs ansprechen zu können. Dazu wird zur Adresse eines DCC-Magnetartikels der Wert 2048 dazuaddiert, dann ist im Fenster Keyboard eine gemeinsame Überwachung und Steuerung von MM- und DCC-Magnetartikeln möglich. Zusätzlich ist ein Bereich im Keyboard-Fenster angehängt worden, um auch die 416 möglichen CS2-Memory-Fahrstrassen der Master-CS2 aktivieren zu können. Die erste CS2-Memory-Fahrstrasse erhält dazu die SDL-Magnetartikeladressse 5001 und die letzte mögliche CS2-Memory-Fahrstrasse die SDL-Magnetartikeladressse 5416. Mit diesen Adressen kann dann ohne Übersetzungstabelle auch vom GBS aus auf alle derzeit möglichen Magnetartikeldecoder-Adressen und Memory-Fahrstrassen der CS2 (Stand: CS2-Firmware 3.8.1(11), Januar 2015) zugegriffen werden. Wählen Sie dazu über den Button "Verwendete Syntax" in der linken oberen Ecke des Fensters das Protokoll "MM" und über den rechts daneben liegenden Button "Adresswahlbereich" den Adressbereich "Adr 1 .. 5416 (MM + DCC + CS2-Fahrstraßen)":

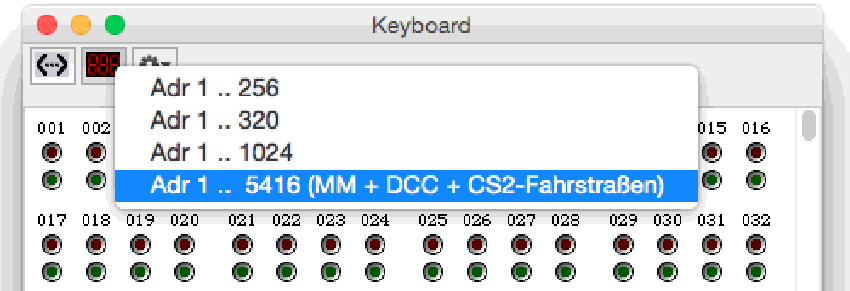

Eine tabellarische Übersicht über den Adressbereich bei den jeweiligen Syntaxeinstellungen für eine CS2 oder CC-Schnitte-2 ab SDL Version v0.8:

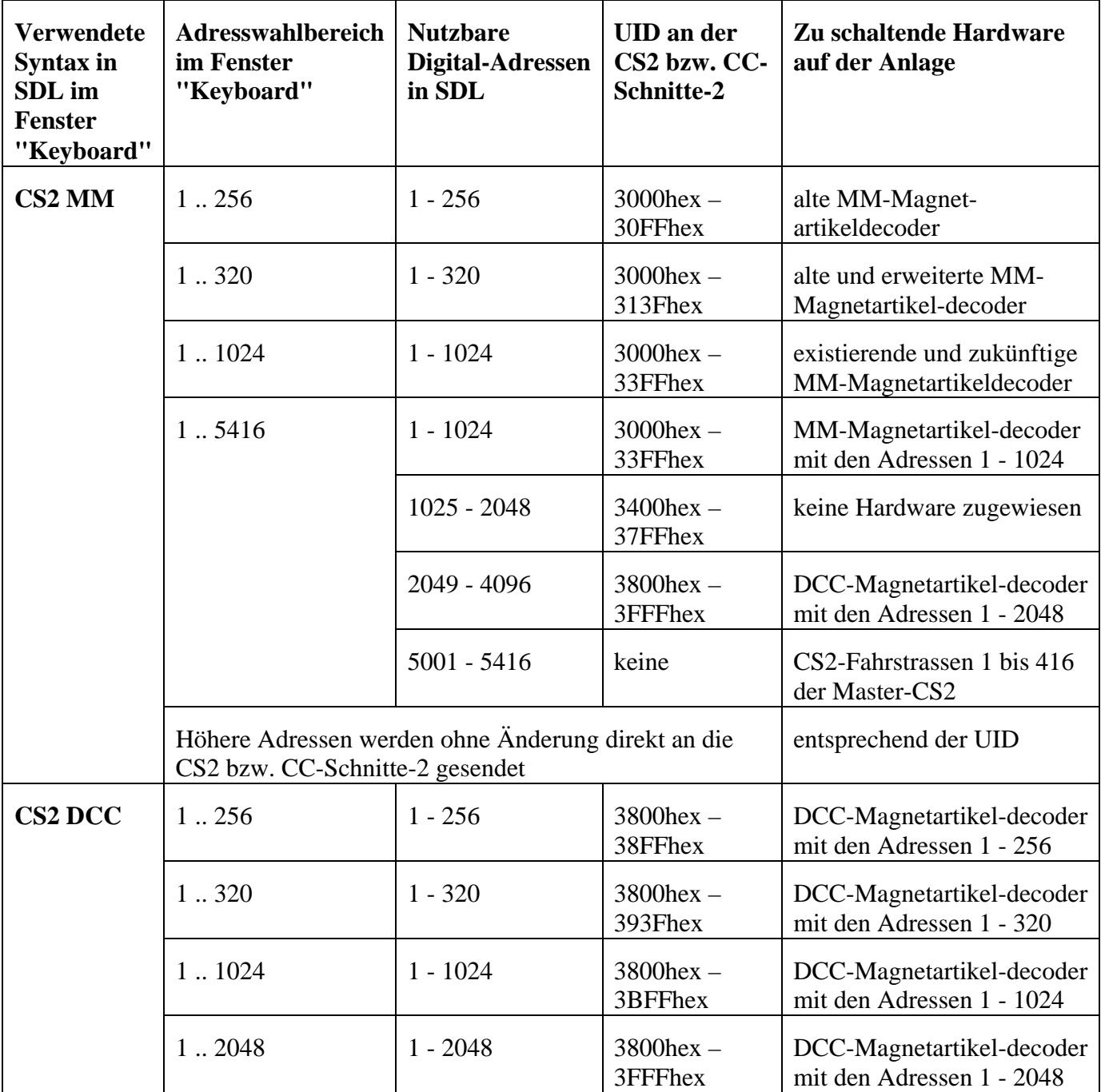

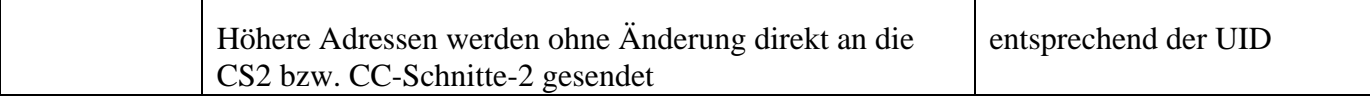

Über eine zukünftige Nutzung von mfx/M4®-Magnetartikeln läßt sich z.Zt. noch keine Aussage machen. Es ist in SDL ab Version v0.8 aber auch jetzt schon möglich, vom GBS aus auch den CS2 mfx®-UIDs ab 4000hex (= 16384 dezimal) Schaltartikelbefehle zukommen zu lassen.

## **Liste aller Rückmeldekontakte**

## **Rückmelder an einer CC-Schnitte-2**

Bei Anschluß einer CC-Schnitte 2.0 / 2.1 werden alle Rückmeldeantworten des alten CS2-S88- Abfragekonzeptes (0x20 cmd.), die automatischen CAN-Meldungen der "GleisReporterCS1" und die CAN-Eventmeldungen des "GleisReporter-CS2" / "GleisReporter deLuxe" wie bei einer CS2 ausgewertet.

Am CAN-Bus, an dem die CC-Schnitte-2 angeschlossen ist, können mehrere Geräte mit eigenen Rückmeldern angeschlossen werden (z.B. mehrere CS2). Die einzelnen Geräte können daher zur Unterscheidung eine unterschiedliche "Gerätekennung" erhalten. Es können dabei doppelte Rückmeldernummern entstehen, es kann daher beim Zusammenspiel mit SimpleDigitalLocomotive sinnvoll sein, dass Sie bei der Vergabe von unterschiedlichen "Gerätekennungen" in den "GleisReportern-DeLuxe"-Modulen dennoch darauf achten, keine doppelten Modulnummern zu vergeben. Die Handhabung der "Gerätekennung" in SimpleDigitalLocomotive wird weiter unten erklärt.

Der "GleisReporter deLuxe" meldet ohne zusätzliche Konfiguration automatisch alle Änderungen an seinen Eingängen. Es ist daher weder nötig noch sinnvoll, für die "GleisReporter deLuxe"- Module eine Abfragerate einzustellen. Bis zur Firmware-Version 2.9 der "GleisReporter deLuxe"- Module können diese nur über den alten Polling-Befehl 0x20 abgefragt werden. Ab Firmware-Version 2.10 ist der neue Event-Befehl 0x22 zu verwenden. Es empfiehlt sich bei ihrer Verwendung nach dem Programmstart diese Module einmal manuell abzufragen. Dazu ist für das jeweilige (8 Eingänge große) Modul für die alten Firmware-Versionen als Syntax einzustellen "CS2 0x20 cmd. (6051-style)", und für die neuen Firmware-Versionen ab 2.10 "CS2 0x22 cmd. (single)". Z.Zt. scheint es so zu sein, dass immer alle "GleisReporter deLuxe"-Module auf den selben Abfragebefehl antworten. Statusänderungen berichtet ein "GleisReporter deLuxe" ab Firmware-Version 2.10 nur im 0x22-Syntax, davor war es möglich, dass in beiden Syntax geantwortet wurde.

Das gleiche gilt für den Einsatz des "GleisReporterCS1" an der CC-Schnitte 2.0: es ist weder nötig noch sinnvoll, für diesen eine Abfragerate einzustellen. Als Syntax stellen Sie bitte daher für diese Module ein "GleisReporterCS1 (no polling)". Auch wenn die Antworten des "GleisReporterCS1" einem anderen CAN-Protokoll entsprechen und ihre Anbindung an die CC-Schnitte-2 offiziell nicht unterstützt wird, so scheint doch eine kollisionsfreie Auswertung möglich. Ob das zukünftig so bleibt, ist allerdings ungewiss.

## **Gerätekenner und Wertebereich der Sensoradressen bei CS2 und CC-Schnitte-2**

Bei den beiden Zentralen "CS2" und "CC-Schnitte-2" ist es im Schnittstellenprotokoll möglich,

Rückmeldungen mit 32-bit langen Adressen zu erhalten (CS2 0x22 cmd). Diese 32-bit breite Adresse eines einzelnen Sensors setzt sich aus zwei Teilen zusammen: die höherwertigsten 16 Bit enthalten eine Identifikationsnummer eines Gerätes (z.B. einer CS2). Diese Nummer wird als "Gerätekenner" bezeichnet. Die niederwertigsten 16 Bit enthalten die Sensor-Nummer dieses Sensors an diesem Gerät (möglicher Wertebereich dieser Nummer: 1 bis 65535). Die Master-CS2 bekommt dabei den Gerätekenner = 0. Denkt man die Möglichkeiten eines solchen Adressbereiches zu Ende, so wären theoretisch bis zu 268 Millionen Sensoren adressierbar.

Es kann daher vorkommen, dass an der Master-CS2 (oder an dem CAN-Bus, an dem die CC-Schnitte-2 angeschlossen ist), die selbe Sensor-Nummer mehrfach vergeben ist, unterscheidbar am "Gerätekenner". Um dem Benutzer von SimpleDigitalLocomotive Sensoradressen mit mehr als 6 Stellen zu ersparen, gibt es in SimpleDigitalLocomotive drei Möglichkeiten, Rückmeldemodule und Sensoradressen mit einem dezimalen Offset zu verwalten:

**Variante 1:** der Gerätekenner wird ignoriert. Dann steht für die Sensoren der Wertebereich 1 bis 65535 zur Verfügung. SimpleDigitalLocomotive betrachtet dann alle Rückmelder als in einer Reihe hintereinander aufgereiht. Das setzt allerdings voraus, das Sie als Benutzer an der Master-CS und allen übrigen Rückmeldegeräten darauf achten, dass die Sensor-Nummern nicht doppelt vergeben werden.

**Variante 2:** Sensoren, die den Gerätekenner "0" haben, können den Wertebereich 1 bis 999 bekommen, die Rückmeldemodule können dabei den Nummernbereich 1 bis 99 belegen. Alle übrigen Sensoren bekommen als Sensoradresse in SimpleDigitalLocomotive nach folgender Berechnung:

Sensoradresse = 
$$
(Gerätekenner * 1000) + Sensor-Nummer
$$

Module bekommen ihre Modul-Nummer nach folgender Berechnung:

## Modul-Nummer = (Gerätekenner \* 100) + Modul-Nummer

Damit ist "64" der höchste mögliche Gerätekenner, den SimpleDigitalLocomotive in dieser Variante unterstützen kann, wenn Sie im Fenster "Preferences" die Anzahl von 65535 Sensoren als Höchstzahl eingestellt haben. Der höchste mögliche Gerätekenner, den SimpleDigitalLocomotive unterstützen kann, ist "5120" wenn Sie die Anzahl der Sensoren im Fenster "Preferences" entsprechend höher eingestellt haben.

**Variante 3:** Sensoren, die den Gerätekenner "0" haben, können den Wertebereich 1 bis 9999 bekommen, die Rückmeldemodule können dabei den Nummernbereich 1 bis 999 belegen. Alle übrigen Sensoren bekommen als Sensoradresse in SimpleDigitalLocomotive nach folgender Berechnung:

Sensoradresse = (Gerätekenner \* 10000) + Sensor-Nummer

Module bekommen ihre Modulnummer nach folgender Berechnung:

Modulnummer = (Gerätekenner \* 1000) + Modulnummer

Damit ist "6" der höchste mögliche Gerätekenner, den SimpleDigitalLocomotive in dieser Variante zumindest teilweise unterstützen kann, wenn Sie im Fenster "Preferences" die Anzahl von 65535 Sensoren als Höchstzahl eingestellt haben. Der höchste mögliche Gerätekenner, den SimpleDigitalLocomotive unterstützen kann, ist "512" wenn Sie die Anzahl der Sensoren im Fenster "Preferences" entsprechend höher eingestellt haben. Diese Variante paßt am besten zu den neuerschienenen "LinkS88"-Modulen und deren Adressierungskonzept (Mrkl. Artikel-Nr 60883).

Alle drei Varianten schränken die Möglichkeiten des Rückmeldekonzeptes ein, ermöglichen es aber

in SimpleDigitalLocomotive, die Zahl der Rückmelder auf 65535 oder eine höhere Anzahl zu beschränken und gleichzeitg (für kleine Modellbahnanlagen) mit niedrigen Sensoradressen zu arbeiten.

Ab der SDL-Version 0.8a7 ist Variante 3 voreingestellt. Sie können dies im Fenster "Preferences" ändern in der Rubrik "Rückmelder", Gruppe "Syntax CS2 / CC-Schnitte-2". Eine Änderung hier ist erst wirksam nach einer (erneuten) Neuanlage von Rückmeldemodulen in der Liste der Rückmelder von SDL:

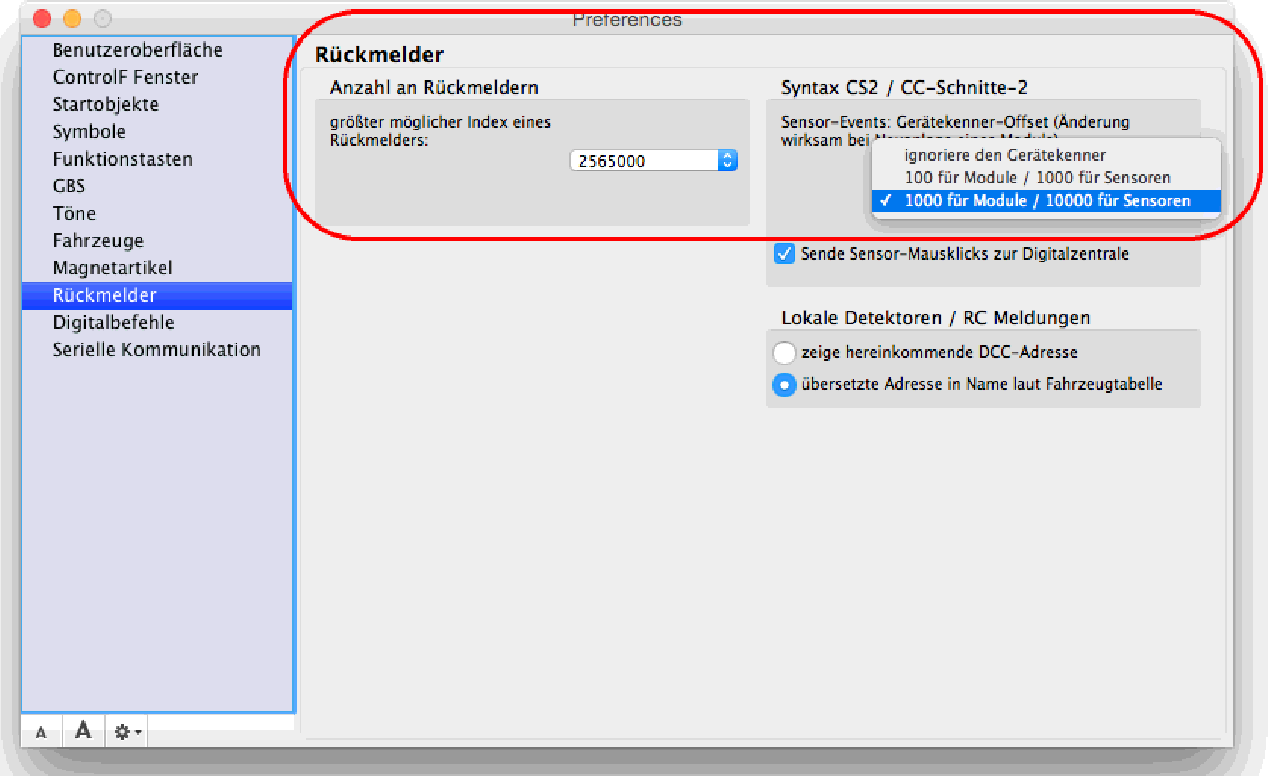

# **Modul-Nummern eingeben bei angeschlossenem LinkS88**

An einer CS2 können weitere Geräte angeschlossen sein, die weitere Rückmeldemodule verwalten, z.B. das in 2015 neu eingeführte Produkt 60883 LinkS88 oder eine Slave-CS2. In SDL kann daher bei Anschluss an eine CS2 oder CC-Schnitte-2 bei Verwendung der Abfragesyntax "CS2 0x22 cmd. (single)" oder "CS2 0x22 cmd. (block mode)" (siehe folgendes Bild) die Eingabe der Nummern von Rückmeldemodulen, die an einem solchen zusätzlichem Gerät (LinkS88, Slave-CS2) angeschlossen sind, nach der Form "Gerätekenner / Bus-Nummer / Modul-Nummer" erfolgen.

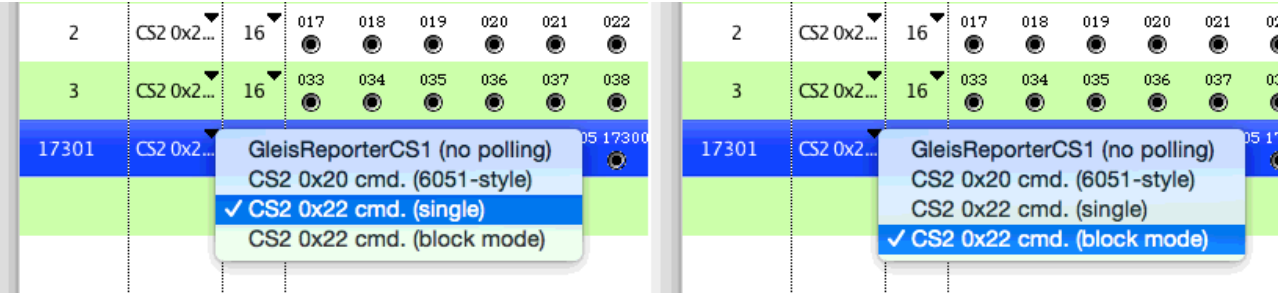

Der Schrägstrich "/" dient dabei als Trennsymbol zwischen den jeweiligen Nummern von Gerät, Bus und Modul. Ein LinkS88 kann die Bus-Nummern "0" bis "3" verwalten (siehe die originale

Bedienungsanleitung zum Mrkl. Artikel 60883). Soll die S88-Rückmeldemodulkette einer Slave-CS2 angesprochen werden, so ist nur der Bus "0" zu verwenden. Im folgenden Bild wird für den Gerätekenner "17" am Bus "3" das Modul "1" eingetragen:

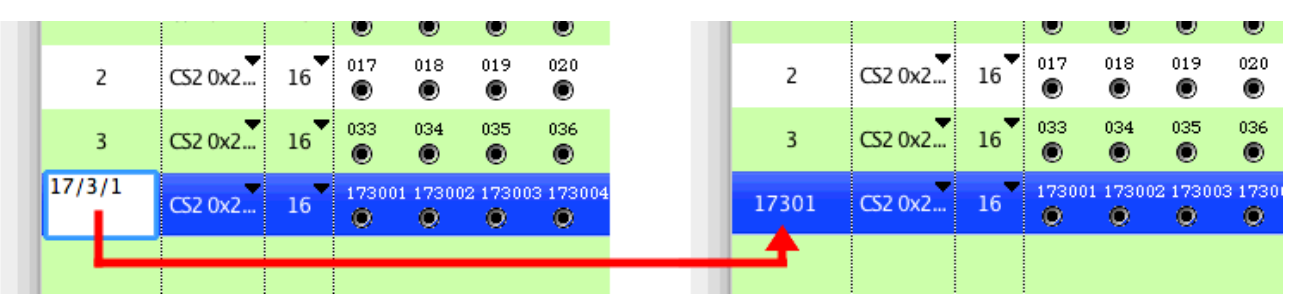

Diese Eingabe wird dann von SDL automatisch übersetzt in die Modulnummer 17301 (jeder Bus des LinkS88 kann maximal 31 Module lang sein), und der erste Sensor dieses Moduls bekommt die Nummer 173001. Diese Umsetzung entspricht der oben beschriebeben "Variante 3" bei der Festlegung des Wertebereichs für Sensoradressen bei Anschluss an eine CS2 oder CC-Schnitte-2.

## **Direkt senden**

Wenn Sie aus diesem Fenster mit einer CC-Schnitte-2 kommunizieren wollen, müssen Sie unbedingt darauf achten, dass Sie immer 13 Bytes senden. SDL wird nicht automatisch auf 13 Bytes auffüllen oder kürzen (keine Änderung in diesem Punkt ab SDL v0.94).

#### **Weitere Fenster**

Bei Anschluss einer CC-Schnitte-2 können Sie unter der Menuleistenrubrik "Fenster" über den Menupunkt "COM-Port -Protokoll" sich die empfangenen und gesendeten Kommandos, die über die serielle Schnittstelle gesendet wurden, ansehen.

Manfred & Christian Fischer Germany

[cs2xh@web.de;](mailto:cs2xh@web.de;) <http://simpledigitallocomotive.npage.de/>